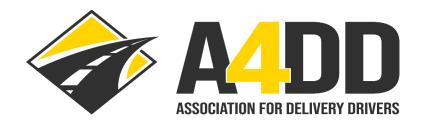

# **How To Order General Liability Insurance**

1. Open A4DD website at: www.A4DD.org.

2. Click on Driver Login at top of page.

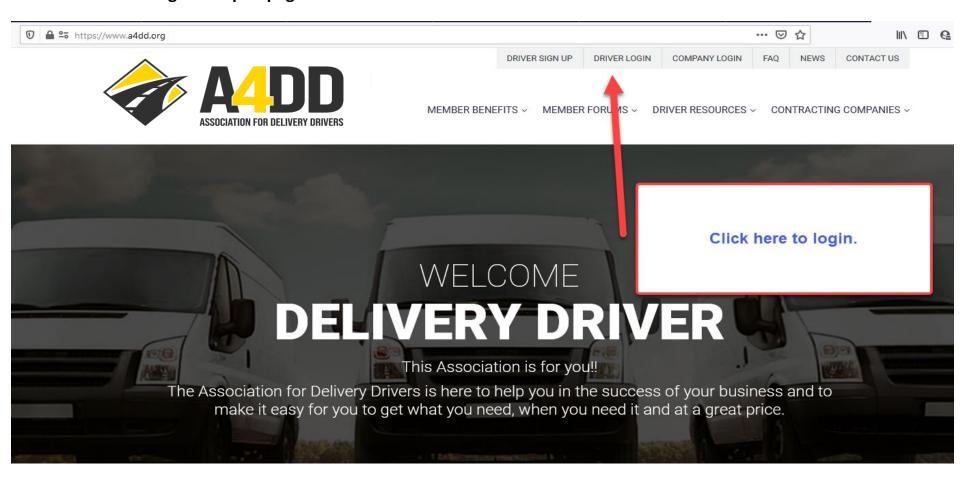

3. Enter your e-mail and password. This will take you to the MEMBER BENEFITS page.

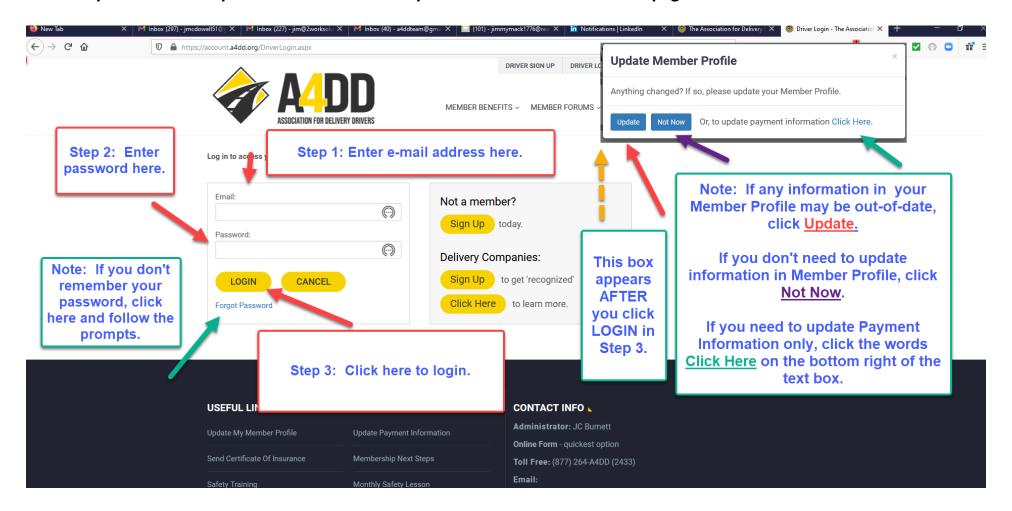

#### 4. Click on Insurance tab and follow steps to Learn More and Enroll.

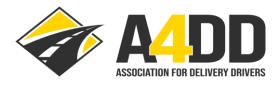

LOGOUT FAO **NEWS** CONTACT US

MEMBER BENEFITS V MEMBER FORUMS V

DRIVER RESOURCES V CONTRACTING COMPANIES V

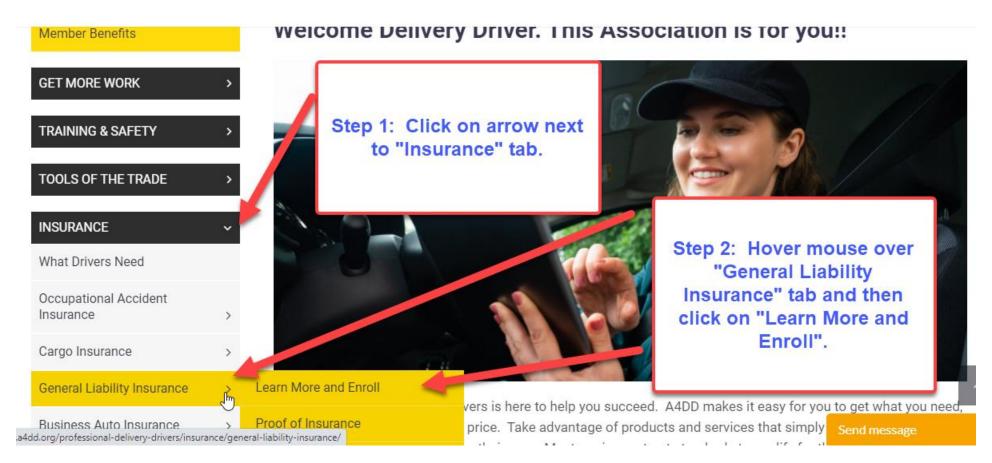

#### 5. Read description and benefits of General Liability Insurance.

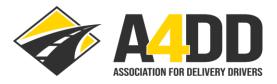

LOGOUT FAQ NEWS CONTACT US

MEMBER BENEFITS ~

MEMBER FORUMS ~

DRIVER RESOURCES ~

CONTRACTING COMPANIES ~

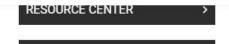

MY ACCOUNT

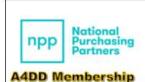

Read description and benefits of General Liability Insurance.

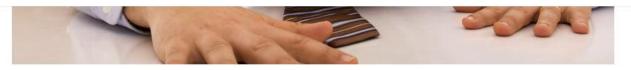

Protect yourself from crushing legal bills and judgments. Delivery work creates risks beyond what auto and cargo insurance cover. This includes accidents while you're in a building to pick up or deliver. Someone trips over your stuff and takes a nasty fall. Walls or floors get scratched. Property gets knocked over and breaks. "GL" insurance is required to enter many buildings. And if you assemble or install products, any mistake you make can have serious consequences. Choose General Liability insurance to show contracting carriers you're able to be responsible.

- ✔ Choose \$100,000 or \$1,000,000 of insurance plus legal expenses are covered without limit
- ✓ Covers bodily injury to the public and physical damage to property other than cargo. And more.
- ✓ Covers claims from loading/unloading (not covered by most GL or personal auto insurance)
- ✓ Do you install or assemble after you deliver? Our 'White Glove' plan is for you!
- ✓ Fully portable, and covers you driving for multiple carriers if you are enrolled as a "full-time" driver.

Here's the bottom line: this insurance delivers the extra protection drivers need in an affordable package.

#### 6. Click on "Compare Plans" to learn more and determine which plan is right for you.

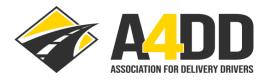

LOGOUT FAQ NEWS CONTACT U

MEMBER BENEFITS > MEMBER FORUMS >

DRIVER RESOURCES ~

CONTRACTING COMPANIE

#### Two Great Plans to Choose From

A4DD offers two coverage plans to choose from. Both offer excellent protection and similar features except that:

- ✓ White Glove Plan includes coverage for assembly/installation claims.
- ✓ Standard Plan does not cover assembly/installation claims.

**COMPARE PLANS** 

and view a more detailed summary of coverage.

Step 1: Click on "Compare Plans" to learn more and determine which plan is right for you.

#### **How Much Does It Cost?**

Here are the cost ranges for each limit of insurance and coverage plan. When you complete your application you will see specific rates quoted.

| Cost Range Per Week for Each Plan |                  |  |
|-----------------------------------|------------------|--|
| Standard Plan                     | White Glove Plan |  |
| \$6.75 - \$8.75                   | \$8.75 - \$10.75 |  |
|                                   | Standard Plan    |  |

### 7. Carefully study the information to determine which coverage limit is right for you (partial screen shot below).

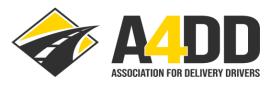

LOGOUT FAQ NEWS CONTACTUS

MEMBER BENEFITS V MEMBER FORUMS V DRIVER RESOURCES V CONTRACTING COMPANIES

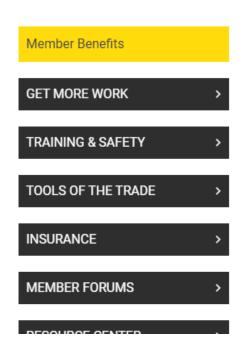

## **General Liability Insurance - Benefits Plans Summary**

| Amount of Insurance – 2 options           | \$100,000 Policy | \$1,000,000 Policy |
|-------------------------------------------|------------------|--------------------|
| Each Occurrence                           | \$100,000        | \$1,000,000        |
| General Aggregate                         | \$200,000        | \$2,000,000        |
| Products / Completed Operations Aggregate | \$200,000        | \$2,000,000        |
| Personal Injury & Advertising Injury      | \$100,000        | \$1,000,000        |
| Damage to Premises Rented By You          | \$100,000        | \$1,000,000        |
| Medical Expense (per person)              | \$5,000          | \$5,000            |
| Deductible per Occurrence                 | None             | None               |

| Coverage Plans – 2 options | Coverage is the same for both plans except for:                                             |
|----------------------------|---------------------------------------------------------------------------------------------|
| White Glove plan           | Covers claims from assembling/installing.<br>Available with \$100,000 limit only.           |
| Standard Plan              | Excludes claims from assembling/installing. Available with \$100,000 or \$1,000,000 limits. |

8. Review the cost ranges and other information under the "How Much Does It Cost" heading and click "Apply Now" for quote.

### **How Much Does It Cost?**

Here are the cost ranges for each limit of insurance and coverage plan. When you complete your application you will see specific rates quoted.

| Amount of Income          | Cost Range Per Week for Each Plan |                         |  |
|---------------------------|-----------------------------------|-------------------------|--|
| Amount of Insurance       | Standard Plan                     | White Glove Plan        |  |
| \$100,000 / \$200,000     | \$6.75 - \$8.75                   | \$8.75 - \$10.75        |  |
| \$1,000,000 / \$2,000,000 | \$13.50 - \$15.50                 | not currently available |  |

Review the Cost for different coverages.

- ✔ Part-time drivers (defined as earning up to \$275 per week) pay about 6-15% less. BUT you are only covered while working for your primary contracting carrier.
- ✓ Heavy trucks: for vehicles over 15,000 lbs. GVW insured at \$1 million, the cost is 14-19% more.

The best way to save, however, is to work for a contracting carrier that's "recognized" by A4DD. These carriers can provide you with a special discount code to use when you join. This can save you up to 10% — so ask about it. If your primary contracting carrier isn't recognized by A4DD, ask them to contact us

Apply now to receive an exact quote - it takes about 2 minutes or less.

Send message

APPLY NOW

for General Liability Insurance

Click "Apply Now" for quote.

#### 9. Start application process for General Liability Insurance.

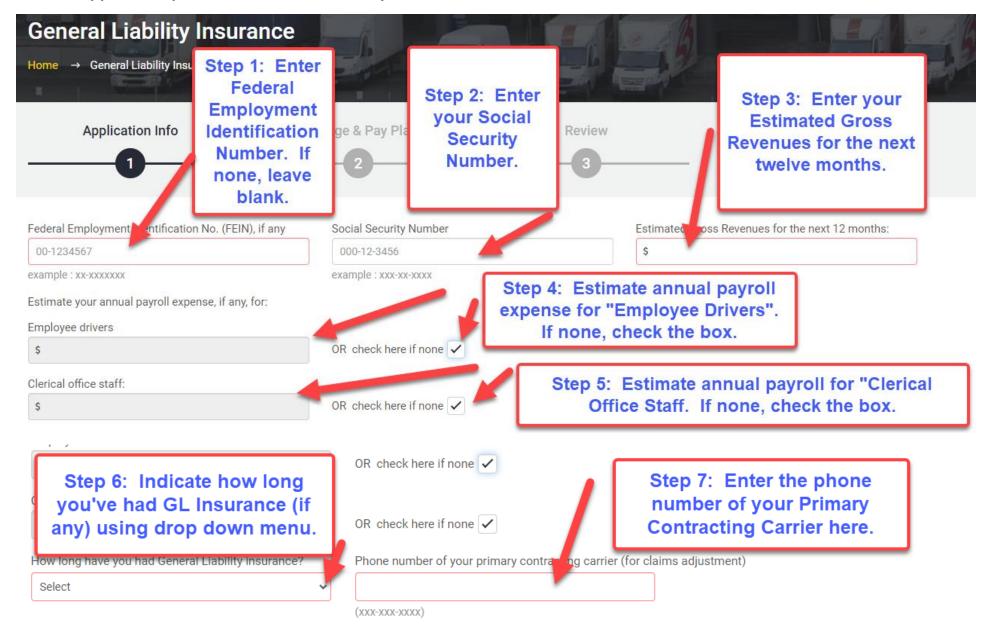

#### 9. (Continued)

Step 8: In order to ensure that A4DD has your most up-to-date information, click HERE to review and update your Member Profile.

#### Member Profile Information:

The information you provided when applying for membership in A4DD is also used to qualify you for this insurance. It needs to be accurate or else you should update it. This includes your Full-Time/Part-Time status, which is currently set to: Full time (> \$275 a week). Note that Full-Time drivers are covered for all delivery work, no matter who you are working for. Part-Time drivers are covered ONLY while you are doing, work with the "Primary Contracting Carrier" that you have designated in your A4DD Member Profile.

Certificates of Insurance for Part-Time drivers with contain to a explaining this limitation.

To review and update your Member Profile, click <u>HERE</u>.

You must click the "Continue" button to save your Profile changes. When finished, return here to complete your application.

CONTINUE

Step 9: Click "Continue".

#### 10. Select your Coverage Plan and Pay Plan.

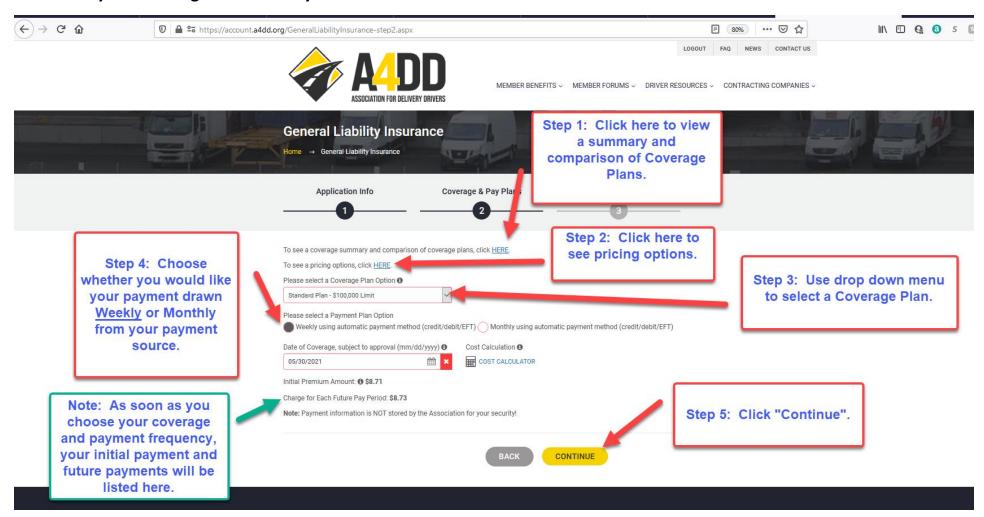

#### 11. Agree to Terms and Conditions.

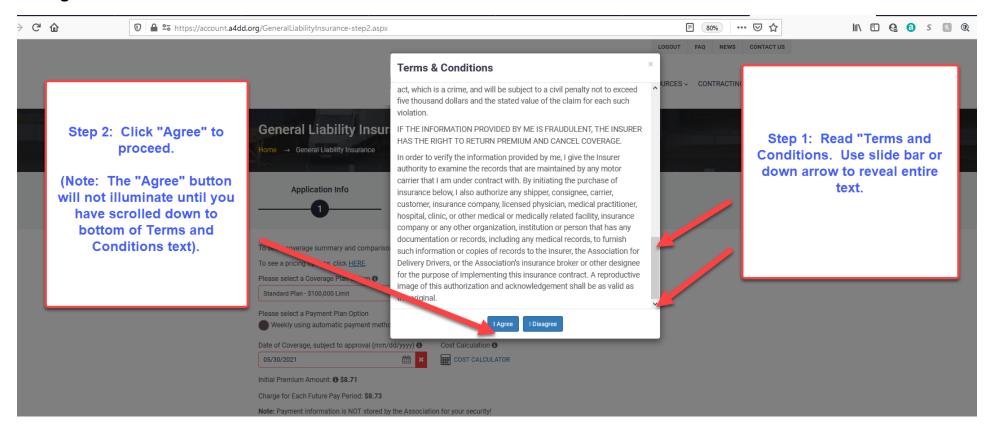

### 12. Review information if necessary and start payment process.

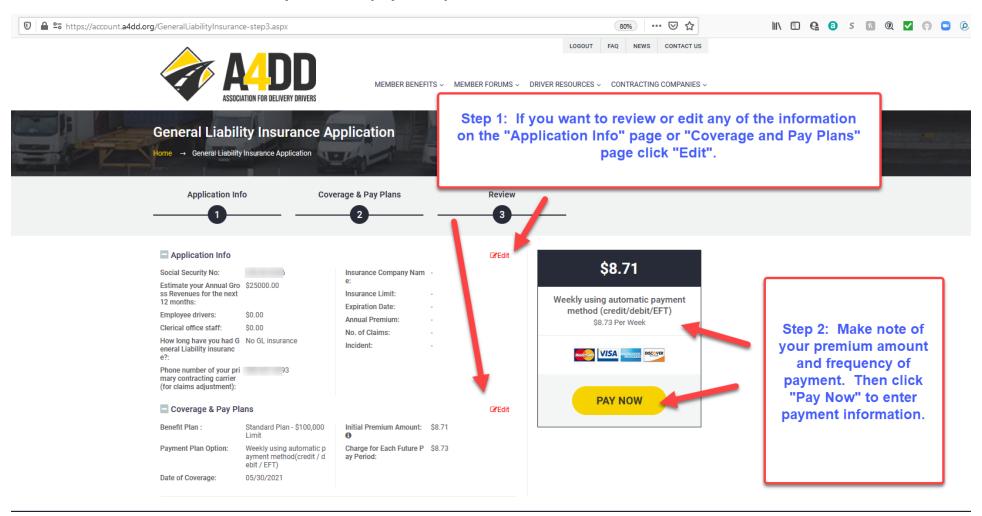

#### 13. Enter payment information.

## **EXAMPLE ONE: CREDIT or DEBIT CARD**

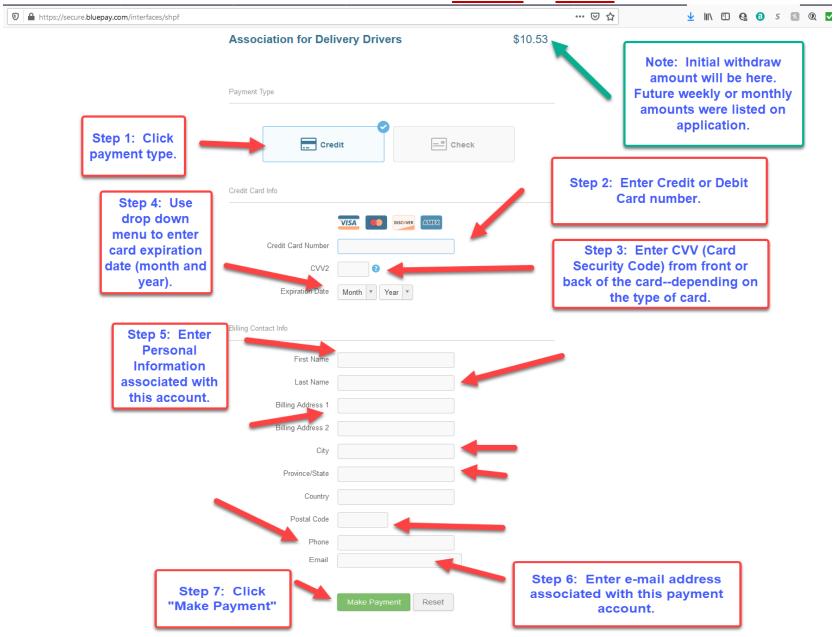

## **EXAMPLE TWO: ELECTRONIC FUNDS TRANSFER (CHECKING or SAVINGS)**

(Page One of Two)

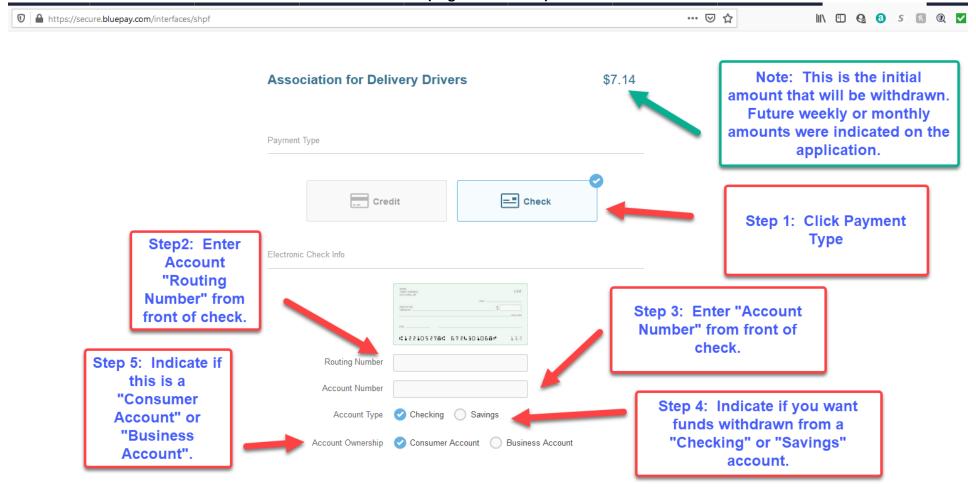

(Page Two of Two) 1 https://secure.bluepay.com/interfaces/shpf ... ☑ ☆ II\ □ Q 0 5 N Q ✓ Billing Contact Info First Name Last Name Step 6: Personal Billing Address 1 **Information just** Billing Address 2 as it appears on City the bank account. Province/State Country Postal Code Phone By entering my own or my Company's routing and account number above and clicking "Submit", either as an individual or as an authorized Company representative, I authorize the payment in the amount indicated above to be processed as an electronic funds transfer (EFT) or draft drawn from either my own or the Company's checking or savings account as indicated above and, if necessary, electronic credits to my own or the Company's account to correct erroneous debits. I understand that the processing of the payment will be completed within 1-2 banking days. If the payment returns unpaid, I authorize you or your service provider to collect the payment by EFT(s) or draft(s) drawn from my own or the Company account. I understand that this authorization will remain in full force and effect until I notify you that I wish to revoke it and allow you reasonable opportunity to

I accept these terms, acknowledge these disclosures and authorize this payment on behalf of myself or my Company and further agree, on Company's behalf, that Company shall be bound by the Nacha Rules in effect, both now and as amended from time

PLEASE PRINT A COPY OF THIS PAGE FOR YOUR RECORDS

Step 8: Click "Make Payment". Reset

Step 7: Print a copy of this page for your records using your browser's print function.

#### 14. Review Acknowledgment that transaction completed.

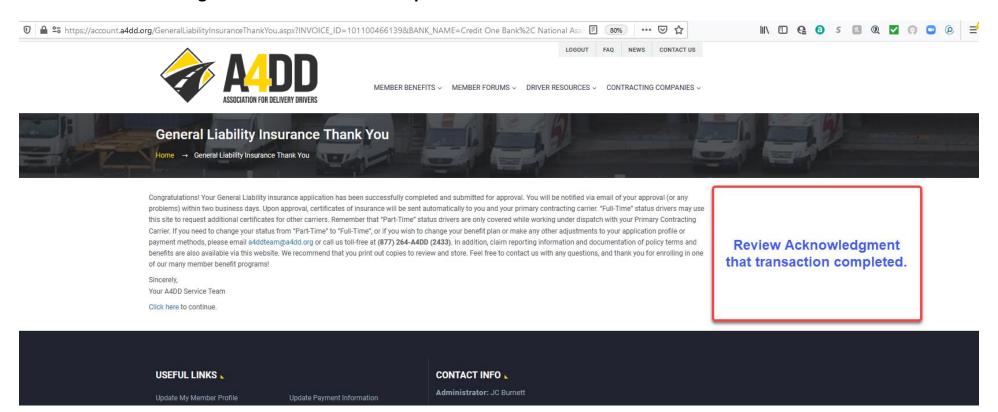

### 15. Review e-mail you receive with "Application Details". (See example below).

#### A4DD.org General Liability Insurance Application:5/30/2021 1:27:05 PM External Indox x

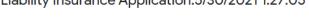

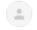

A4DD postmaster@a4dd.org via sendgrid.net

to me 🔻

Dear User,

General Liability Insurance Application details are listed below.

First Name:

Last Name:

Email Address: ji

Password: z

Principal Contracting Carrier Name: Orpheus, Inc. Principal Contracting Carrier Telephone Number:

Contracting carrier code: orphan1

How long have you had General Liability insurance?: No GL insurance

Phone number of your primary contracting carrier (for claims adjustment):

Coverage Plan: Standard Plan - \$100,000 Limit

Payment Plan: Weekly using automatic payment method (credit/debit/EFT)

Initial Premium Amount: \$6.73 Processing Fee: \$2.00

Initial Prorated Premium Amount: \$8.71

Weekly Premium Amount: \$8.73

Date of Coverage, subject to approval: 05/30/2021 Application Submission Date & Time: 5/30/2021 1:27:05 PM

Subscription Id: 101100466140 Transaction Id: 101100466139

Next Payment Date:

Sincerely,

#### **Association for Delivery Drivers**

Member Support P.O. Box 123 Gaylordsville, CT 06755

Contact Us form (quickest response)

a4ddteam@a4dd.org Phone: 877-264-2433 1:27 PM (2 minutes ago)

B

#### 16. Review e-mail you receive with "General Liability Coverage Approval". (see example below)

1 of 670 < >

Subject: A4DD General Liability Insurance Coverage Approved: 5/30/2021 1:27:05 PM

Congratulations, You are approved for General Insurance through the Association for Delivery Drivers, Your coverage took effect on 5/30/2021 12:00:00 AM as you requested. After the important instructions below, read how A4DD will put more money in your pocket.

Your primary contracting carrier, Orpheus, Inc., is receiving a proof of insurance automatically. You may send Certificates of Insurance to contracting carriers and others at any time by visiting the "Proof of Insurance" page on our website. There is no charge unless you request rush service.

To ensure smooth service, please note the following:

- 1. Keep your payment information updated to prevent cancellation of your membership and benefits, and avoid extra fees for declined payments. Simply use the Update Payment Information feature of our A4DD website, located in the My Account section and the Useful Links area at the bottom of our home page.
- 2. Keep your membership profile updated as well since it's what carriers and job boards use to find drivers and offer you jobs, and they naturally prefer drivers with more current profiles. Link to Upda Ny Member Profile from the My Accounts section or the Useful Links area.
- 3. Should you need to cancel your insurance, you would take care of this in a similar manner on our website. All certificate holders receive notification of insurance cancellation. You may no longer quality for work with them as a

You may download complete policy documents as well. We are proud to offer you quality coverage terms, and we encourage you to read the entire policy carefully. Please let us know if you have any questions. We hope you never have to make a claim on your insurance. But if you do, forms and instructions are found on our website's "Claims" page. We recommend that you visit this page in advance and download what you need to have on hand should there be an incident.

#### Special Offers from A4DD:

For a limited time, A4DD is offering a referral bonus to members who refer other drivers to become A4DD members. Earn \$20 for each driver who joins (\$10 if they take a 6-month membership). Use our of the contact Us form to tell us the drivers you refer. Funds are deposited direct into your bank account via Google Pay within 30 days. This offer does not apply while a driver's contracting carrier is paying a bonus to drivers who join A4D

Thank you for reading over these tips on how to get the most from your A4DD insurance. Please take advantage of all that your Association has to offer. We are here to help drive your success. And we we ome your ideas and suggestions at any time.

Sincerely,

**Association for Delivery Drivers** 

Member Support P.O. Box 123 Gaylordsville, CT 06755

Contact Us form (quickest response) a4ddteam@a4dd.org

Phone: 877-264-2433

Click here to send Proof of Insurance to your Primary Contracting Carrier or anyone else.